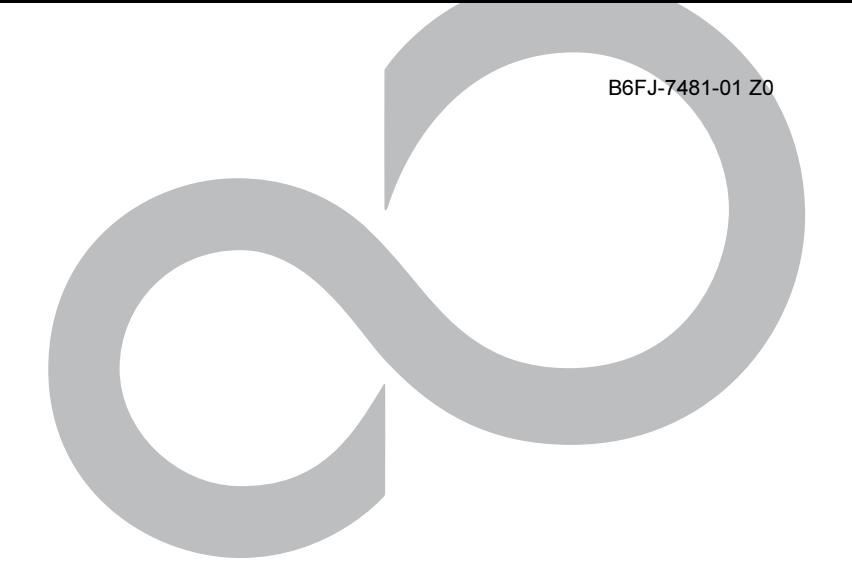

# 取扱説明書

## 液晶ディスプレイ - 20 ワイド

(VL-20WB1A/20WB1G)

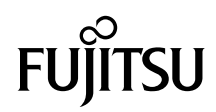

## <span id="page-1-0"></span>はじめに

このたびは、弊社の液晶ディスプレイ - 20 ワイド(VL-20WB1A/20WB1G)(以降、本製品) をご購入いただき、誠にありがとうございます。このマニュアルをよくお読みになり、正 しくお使いいただきますようお願いいたします。

2011 年 10 月

#### 安全にお使いいただくために

このマニュアルには、本製品を安全に正しくお使いいただくための重要な情報が記載されています。 本製品をお使いになる前に、このマニュアルを熟読してください。特に、「安全上のご注意」をよくお読みに なり、理解されたうえで本製品をお使いください。

また、このマニュアルは、本製品の使用中にいつでもご覧になれるよう大切に保管してください。

#### 本製品のハイセイフティ用途での使用について

本製品は、一般事務用、パーソナル用、家庭用、通常の産業用などの一般的用途を想定したものであり、ハ イセイフティ用途での使用を想定して設計・製造されたものではありません。 お客様は、当該ハイセイフティ用途に要する安全性を確保する措置を施すことなく、本製品を使用しないで

ください。

ハイセイフティ用途とは、以下の例のような、極めて高度な安全性が要求され、仮に当該安全性が確保され ない場合、直接生命・身体に対する重大な危険性を伴う用途をいいます。

・ 原子力施設における核反応制御、航空機自動飛行制御、航空交通管制、大量輸送システムにおける運行制 御、生命維持のための医療用機器、兵器システムにおけるミサイル発射制御など

#### 有寿命部品について

- ・ 本製品の LCD パネルは、有寿命部品です。有寿命部品は、使用時間の経過に伴って摩耗、劣化などが進行 し、動作が不安定になる場合がありますので、本製品をより長く安定してお使いいただくためには、一定 の期間で交換が必要となります。
- ・ 有寿命部品の交換時期の目安は、使用頻度や使用環境などにより異なりますが、1 日約 8 時間、1ヶ月で 25 日のご使用で約 5 年です。なお、この期間はあくまでも目安であり、この期間内に故障しないことをお約 束するものではありません。また、長時間連続使用など、ご使用状態によっては、この目安の期間よりも 早期に部品交換が必要となる場合があります。
- ・ 本製品に使用しているアルミ電解コンデンサは、寿命が尽きた状態で使用し続けると、電解液の漏れや枯 渇が生じ、異臭の発生や発煙の原因となる場合がありますので、早期の交換をお勧めします。
- ・ 摩耗や劣化などにより有寿命部品を交換する場合は、保証期間内であっても有料となります。なお、有寿 命部品の交換は、当社の定める補修用性能部品単位での修理による交換となります。
- 本製品をより長く安定してお使いいただくために、省電力機能の使用をお勧めします。また、一定時間お 使いにならない場合は電源をお切りください。
- ・ 1 日 8 時間以上の連続運転等で早期に部品寿命を迎えた場合、修理に応じられない場合があります。

<主な有寿命部品> LCD パネル、アルミ電解コンデンサ

#### 24 時間以上の連続使用について

・ 本製品は、24 時間以上の連続使用を前提とした設計にはなっておりません。

この装置は、クラス B 情報技術装置です。この装置は、家庭環境で使用することを目的にしていますが、 の装置がラジオやテレビジョン受信機に近接して使用されると、受信障害を引き起こすことがあります。取 お説明書に従って正しい取り扱いをして下さい。

VCCI-B

本製品は国内での使用を前提に作られています。海外での使用につきましては、お客様の責任で行っていた だくようお願いいたします。

#### 電源の瞬時低下について

本製品は、落雷などによる電源の瞬時電圧低下に対し不都合が生じることがあります。 電源の瞬時電圧低下対策としては、交流無停電電源装置などを使用されることをお勧めします。 (社団法人電子情報技術産業協会のパーソナルコンピュータの瞬時電圧低下対策ガイドラインに基づく表示)

#### 静電気および低周波電磁界に関するガイドラインについて

本製品は、社団法人電子情報技術産業協会が定めた『表示装置の静電気および低周波電磁界に関するガイド ライン』に適合しています。

本製品は電気・電子機器の特定の化学物質<鉛、六価クロム、水銀、カドミウム、ポリブロモビフェニル、ポ リブロモジフェニルエーテルの 6 物質>の含有表示を規定する JIS 規格「J-Moss」において、化学物質の含有 率が基準値以下であることを示す「グリーンマーク(非含有マーク)」に対応しています。 本製品における特定の化学物質(6 物質)の詳細含有情報は、下記 URL をご覧ください。 <http://www.fmworld.net/biz/fmv/jmoss/>

### ■安全にお使いいただくための絵記号について

本マニュアルでは、いろいろな絵表示を使っています。これは本製品を安全に正しくお使 いいただき、あなたや他の人々に加えられるおそれのある危害や損害を、未然に防止する ための目印となるものです。その表示と意味は次のようになっています。内容をよくご理 解のうえ、お読みください。

#### ■画面例およびイラストについて

表記されている画面およびイラストは一例です。お使いの機種やモデルによって、画面お よびイラストが若干異なることがあります。また、このマニュアルに表記されているイラ ストは説明の都合上、本来接続されているケーブル類を省略していることがあります。

### ■本文中の記号

本文中に記載されている記号には、次のような意味があります。

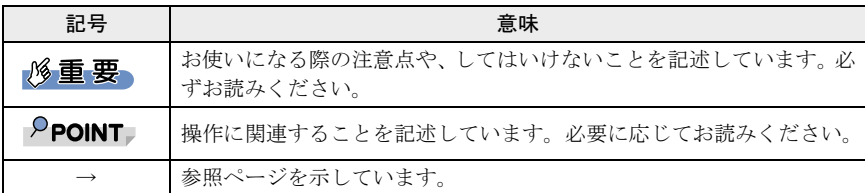

#### ■製品の呼び方

本文中の製品名称を、次のように略して表記します。

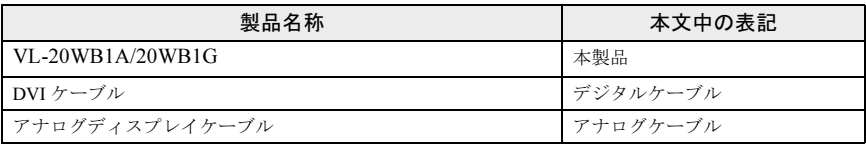

### ■雷源プラグとコンセント形状の表記について

本製品に添付されている電源ケーブルの電源プラグは「平行 2 極接地極付プラグ」です。接 続先のコンセントには「平行 2 極接地極付プラグ(125V15A)用コンセント」または「平 行 2 極接地用口出線付プラグ(125V15A)用コンセント」をご利用ください。 「平行 2 極接地用口出線付プラグ(125V15A)用コンセント」をご利用の場合は、添付の 「平行 2 極接地用口出線付変換プラグ(2P 変換プラグ)」を取り付けてください。 ※「接地用口出線」とはアース線、「接地極」とはアース部分のことです。 本文中では、次のように略して表記します。

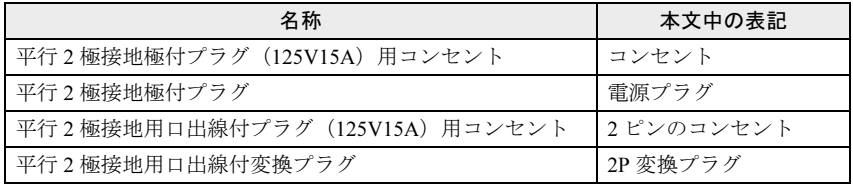

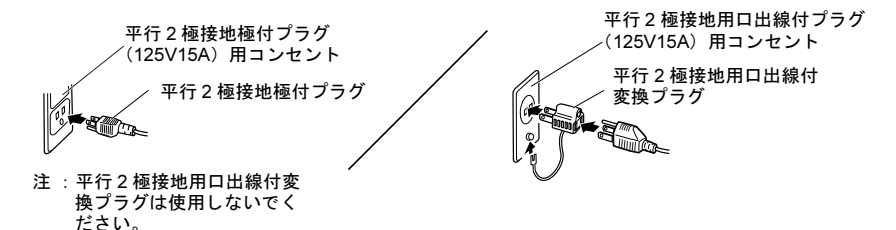

#### ■警告ラベル/注意ラベル

本製品には警告ラベルおよび注意ラベルが貼ってあります。 警告ラベルや注意ラベルは、絶対にはがしたり、汚したりしないでください。

#### ■PC リサイクルマークについて

本製品の装置銘板には、PC リサイクルマークがつけられています。PC リサイクルマーク がついた弊社の製品は、弊社専用受付窓口にて無償で回収・再資源化いたします。廃棄・リ サイクルについては、パソコン本体に添付されている『取扱説明書』をご覧ください。

#### ■商標および著作権について

VESA、DDC は Video Electronics Standards Association の登録商標です。 その他の各製品名は、各社の商標、または登録商標です。 その他の各製品は、各社の著作物です。

Copyright FUJITSU LIMITED 2011

## <span id="page-4-0"></span>使用上のご注意

- ・液晶ディスプレイは次の特性をもっていますが、故障ではありません。
	- 長時間同じ表示を続けると残像となることがあります。この現象を防ぐためには、省 電力機能を使用してディスプレイの電源を切るか、スクリーンセーバーの使用をお勧 めします。
	- 表示する条件によっては、むらおよび微少なはん点が目立つことがあります。
	- 製造工程により、各製品で色合いが異なる場合があります。また、温度変化などで多 少の色むらが発生する場合があります。
	- 液晶パネルは非常に精度の高い技術で作られておりますが、一部に常時点灯、消灯す るドットが存在する場合があります(有効ドット数の割合は 99.99%以上です。有効 ドット数の割合とは「対応するディスプレイの、表示しうる全ドット数のうち、表示 可能なドット数の割合」を示しています)。

これらは故障ではありません。交換・返品はお受けいたしかねますのであらかじめご了 承ください。

- ・液晶ディスプレイの取り扱いについて
	- 衝撃を与えたり、強い力で押したりしないでください。故障の原因となることがあり ます。特に、画面のお取り扱いについてはご注意ください。
	- ひっかいたり、先のとがったもので押したりしないでください。画面やカバーに傷が 付く原因になります。
	- 画面を拭くときは、傷を付けないようご注意ください。

#### **必重要**

#### - 画面を拭く場合、市販クリーナーの成分によっては画面の表面コーティングを傷める おそれがあります[。「日常のお手入れ」\(→](#page-30-0) P.30)をご覧ください。

- ・画面やカバーにゴムやビニール製品を長時間接触させないでください。表面がはげたり、 変質したりすることがあります。
- ・持ち運ぶときは画面やベーススタンド部を持たないで、下の図のように画面下部を両手 で持ってください。また、液晶パネル面に手が触れないようご注意ください。

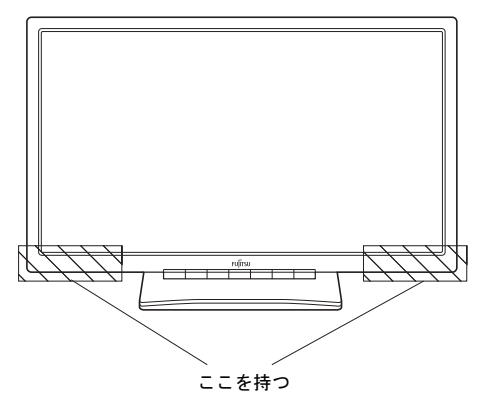

- ・本製品を設置するときは、次の点に注意してください。
	- 窓際へ設置する場合は、画面に直接太陽光があたらないようにしてください。液晶パ ネルを傷める場合があります。
	- 液晶パネルの表面は外光の映り込みを低減する低反射処理を行っていますが、外光の 映り込みが気になる場合は、ディスプレイの向き角度を調節してください。
	- テレビやラジオ、衛星放送チューナーなどのそばに設置すると、受信の障害となる場 合がありますので、遠ざけてご使用ください。
	- 本製品の近くで、携帯電話やトランシーバーなどを使用すると、画面が乱れたり、異 音が発生したりする場合がありますので、遠ざけてご使用ください。
	- 本製品のベーススタンドの設置面には、台足を使用しております。台足の特性上、長 時間同じ場所に設置していると、ご使用のテーブルや家具などに台足が吸着すること があります。
- ・本製品の各ケーブルを抜き差しするときは、誤動作することがありますので、必ず先に パソコンの電源を切ってください。
- ・本製品の各ケーブルが引っ張られた状態で使用しないでください。故障や誤動作の原因 となることがあります。

## 

・ 本製品の内部には高電圧部分がありますので、分解しないでください。

## 八注意

・ 映画などの動画をお楽しみいただくときは、周囲を充分に明るくし、なるべく離れてご覧くだ さい。また、画面が明るすぎると感じたときは、「明るさ」を調整してください。

<span id="page-6-0"></span>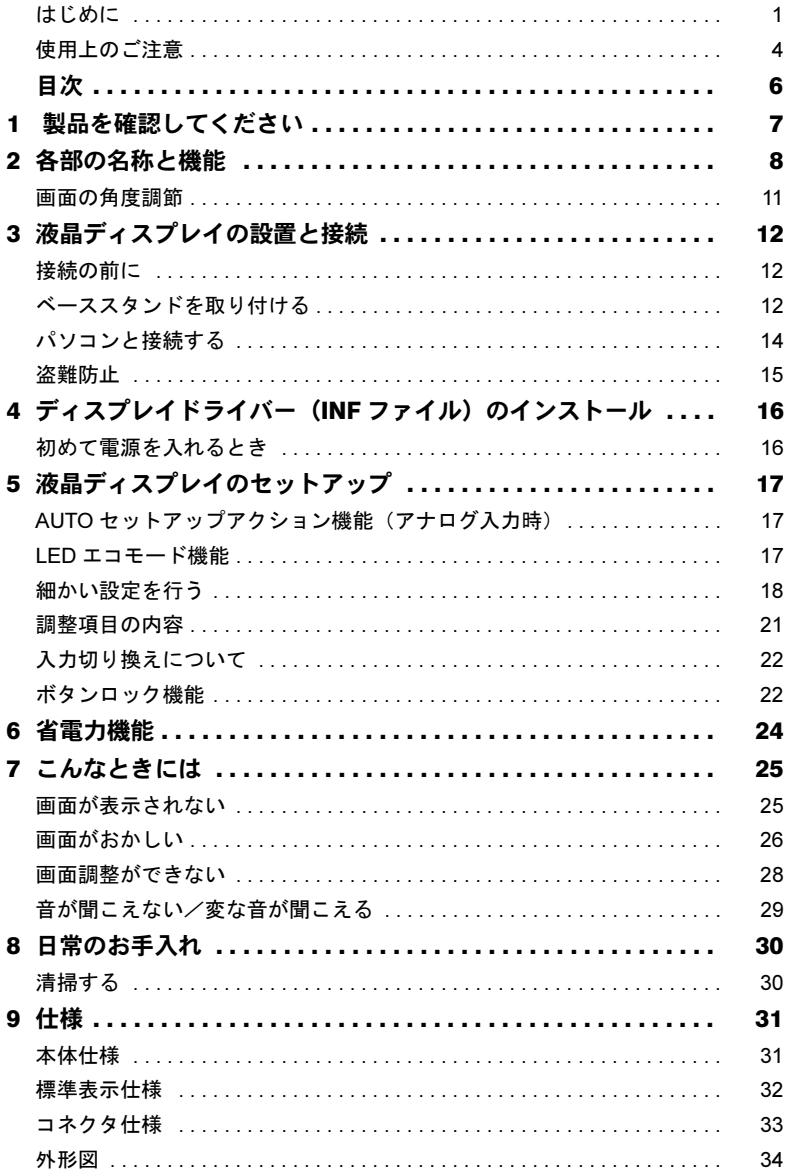

# <span id="page-7-0"></span>製品を確認してください

梱包箱から製品を取り出し、製品が揃っていることを確認してください。万一足 りないものがあった場合は、おそれいりますが、「富士通パソコン診断センター」 までご連絡ください。

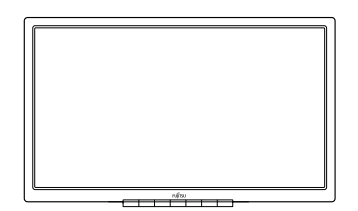

液晶ディスプレイ本体 ベーススタンド

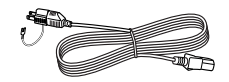

電源ケーブル (2P 変換プラグ付き)

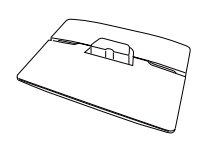

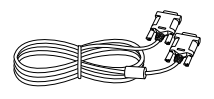

デジタルケーブル

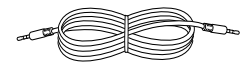

オーディオケーブル

# <span id="page-8-0"></span>2 各部の名称と機能

#### ■前面

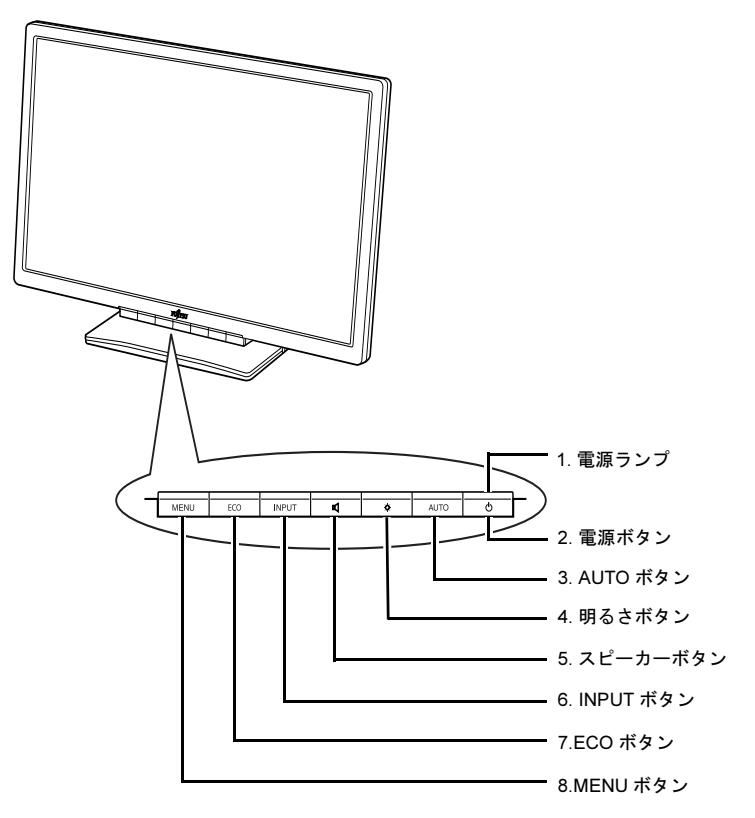

#### <span id="page-8-3"></span>1 電源ランプ

電源が入ると青または緑色に点灯、省電力時はオレンジ色に点灯します。  $f$ 省電力機能」 $(\rightarrow P.24)$ 

#### <span id="page-8-2"></span>2 電源ボタン ((l))

本製品の電源オン/オフを切り換えます。

#### <span id="page-8-4"></span>3 AUTO ボタン

メニュー画面を消すとき、調整項目、調整値を取り消すときに押します。 メニュー画面が表示されていないときに押すと、自動調整が実行されます(アナログ 入力時)。

#### <span id="page-8-1"></span>4 明るさボタン ( ) ( )

メニュー画面上で各項目や設定値を変更するときに押します。 メニュー画面が表示されていないときに押すと、明るさ調整の画面が表示されます。

#### <span id="page-9-0"></span>5 スピーカーボタン $(\Pi')$

メニュー画面上で各項目や設定値を変更するときに押します。 メニュー画面が表示されていないときに押すと、音量調整の画面が表示されます。

#### <span id="page-9-2"></span>6 INPUT ボタン

メニュー画面上で各項目を変更するときに押します。 メニュー画面が表示されていないときに押すと、入力切換画面(デジタル/アナログ) が表示されます。

#### <span id="page-9-1"></span>7 ECO ボタン

メニュー画面上で各項目を変更するときに押します。

メニュー画面が表示されていないときに押すと、LED エコモードのオン/オフを切り 換えることができます。

#### <span id="page-9-3"></span>8 MENU ボタン

メニュー画面を表示、調整項目を選択するときに押します。

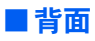

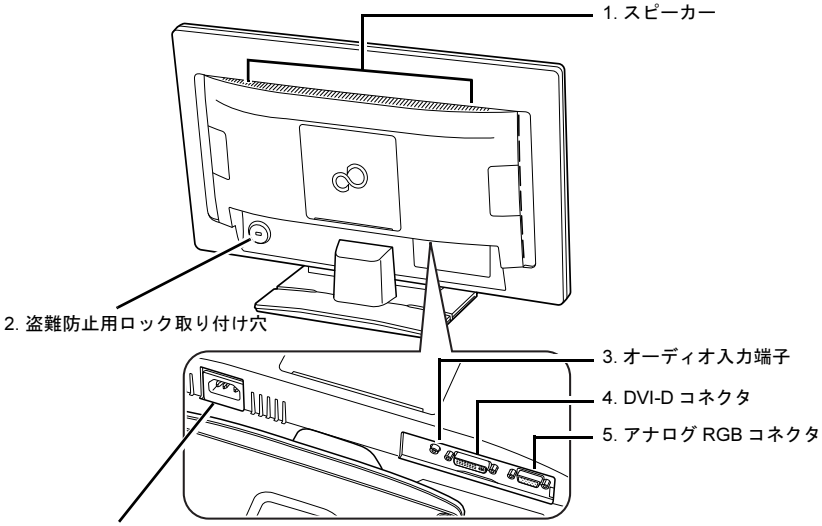

#### <span id="page-10-2"></span>[6](#page-11-1). 電源コネクタ

- 1 スピーカー 音声を出力します。
- <span id="page-10-1"></span>2 盗難防止用ロック取り付け穴 市販の盗難防止用ケーブルを取り付けることができます。
- <span id="page-10-0"></span>3 オーディオ入力端子(AUDIO) パソコン本体と添付のオーディオケーブルで接続します。
- <span id="page-10-3"></span>4 DVI-D コネクタ(DVI)

パソコン本体と添付のデジタルケーブルで接続します。

#### 八注意

・ 本製品はセットパソコン専用液晶ディスプレイです。他の HDCP 対応機種との接続は しないでください。

#### $P$ POINT

- HDCP とは "High-bandwidth Digital Content Protection" の略称で、DVI を経由して送信 されるデジタルコンテンツの不正コピー防止を目的とする著作権保護用システムの ことをいいます。

HDCP の規格は、Digital Content Protection, LLC という団体によって、策定・管理さ れています。

本製品は、HDCP 技術を用いてコピープロテクトされているデジタルコンテンツを表 示することができます。

#### <span id="page-10-4"></span>5 アナログ RGB コネクタ (VGA)

パソコン本体とアナログケーブルで接続します。 セットパソコンとの接続では使用しません。

<span id="page-11-1"></span>6 電源コネクタ(POWER)

添付の電源ケーブルを接続します。

## <span id="page-11-0"></span>画面の角度調節

ディスプレイの上下の角度を調整するときは、ディスプレイの両端をつかみ、任意の角度 に調節してください。

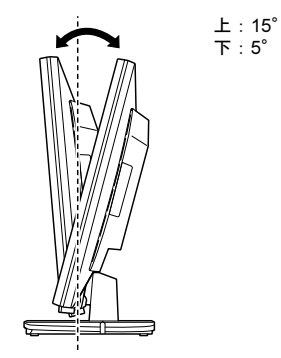

## 八注意

- ・ ディスプレイの上下の角度を調節するときに、ディスプレイ下部とベーススタンドの間に指を はさむおそれがありますので、ご注意ください。けがの原因となることがあります。
- ・ 上図に示す角度を超えて無理な力を加えると、故障の原因となります。

<span id="page-12-0"></span>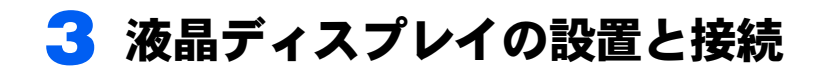

## <span id="page-12-1"></span>接続の前に

- ・すべての接続が終了するまで、本製品とパソコン本体の電源は入れないでください。
- ・本製品の電源ケーブルを、パソコン本体のアウトレットではなくコンセントに接続して 使用する場合は、本製品の電源を入れた後にパソコン本体の電源を入れてください。

### 八注意

- ・ ぐらついた台の上や傾いた所などに置くと、本製品が落ちて破損やけがのおそれがあります。 本製品を設置するときは、安定した場所に設置してください。
- ・パソコン本体ヘの接続については、パソコン本体の『取扱説明書』もご覧ください。

## <span id="page-12-2"></span>ベーススタンドを取り付ける

1 カバーや液晶パネルに傷が付かないように、柔らかい布などを敷いた安定 した場所に、液晶パネル面を下に向けて置きます。

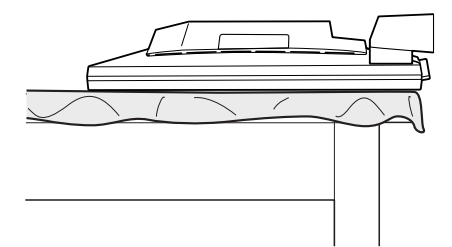

2 ベーススタンドの突起をスタンドに差し込むようにして、押し込みます。

底面のツメが、確実にはめ込まれていることを確認してください。 このとき、指などをはさまないよう注意してください。

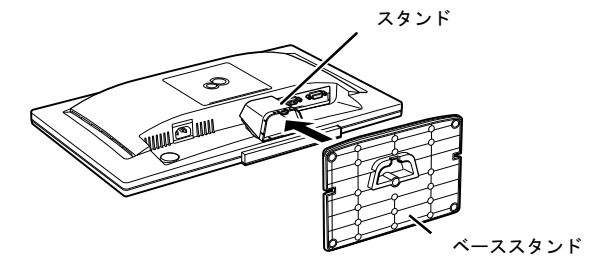

#### $P$  POINT.

▶ ベーススタンドを取り外す場合は、次の図のように、ベーススタンド裏面のツメを下 げながらベーススタンドを手前に引きます。

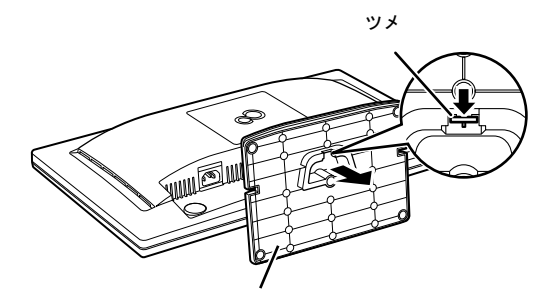

ベーススタンド

## <span id="page-14-0"></span>パソコンと接続する

パソコン本体の電源を入れる前に、パソコン本体と本製品とが正しく接続されていること を確認してください。

- 1 ケーブルを接続します。
	- パソコン本体にアウトレットがない場合

電源ケーブルをコンセントに接続します。コンセントに接続する場合は、本製 品の電源を入れた後、パソコン本体の電源を入れてください。

■ パソコン本体にアウトレットがある場合

電源ケーブルをパソコン本体のアウトレットに接続します。このように接続す ると、本製品の電源がパソコン本体の電源と連動して入るようになります。 初めて電源を入れるときは、パソコン本体の電源を入れてから、本製品の電源 を入れてください。ケーブル接続後、本製品に一度電源を入れると、以後はパ ソコン本体の起動にあわせて電源が入ります。パソコン本体を起動するたびに 本製品の電源を入れる必要はありません。

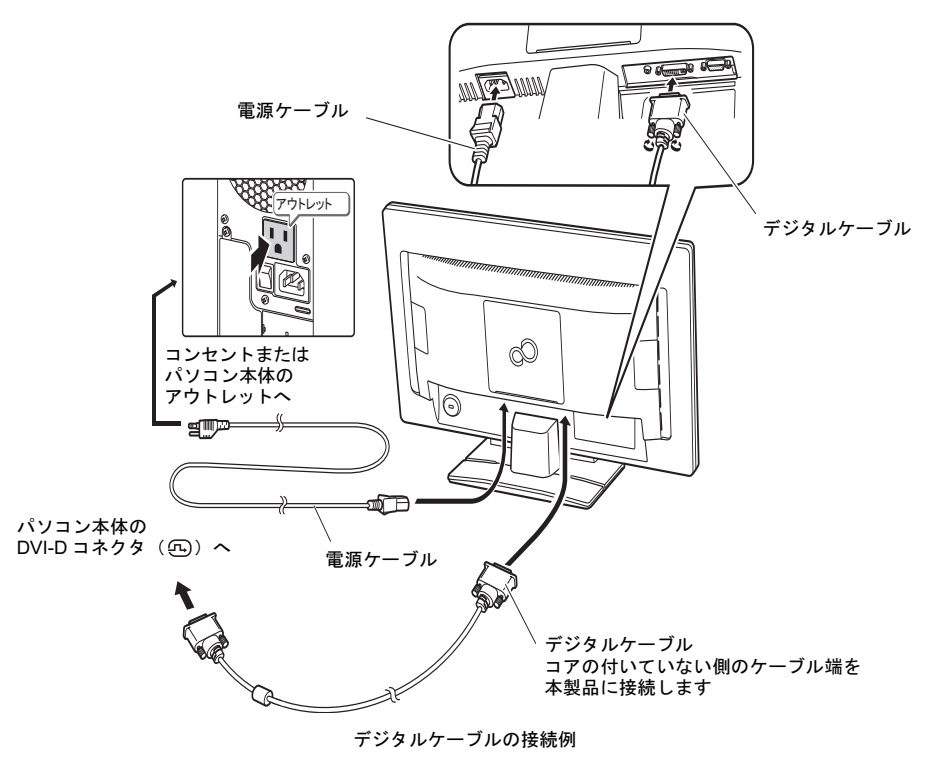

#### 八注意

- ・ 本製品は、コンセントまたはパソコン本体のアウトレットの近くに設置し、異常が発生したと きに、すぐに対応できるようにしてください。
- ・ 万一、異常が発生した場合は、本製品の電源を切り、その後電源ケーブルをコンセントまたは パソコン本体のアウトレットから抜いてください。
- ・ 本製品をご使用中は、不用意に背面ケーブル接続箇所に触れたり、ケーブルの抜き差しを行わ ないでください。必ず本製品の電源をオフにしてから行ってください。

## <span id="page-15-0"></span>盗難防止

本製品の背面には、盗難防止用ロック取り付け穴があります。 市販の盗難防止用ケーブルを接続できます。

 $\bigodot$ 盗難防止用ロック取り付け穴

# <span id="page-16-0"></span>4 ディスプレイドライバー(INF ファイ ル)のインストール

## <span id="page-16-1"></span>初めて電源を入れるとき

パソコン本体に接続後、最初の雷源投入時に、本製品のドライバー(INF ファイル)のイン ストールを要求されることがあります。この場合、画面の指示に従って「プラグアンドプ レイモニタ」として設定を完了させてご使用ください。

本製品の型名は「VL-20WB1A」または「VL-20WB1G」ですが、「デバイスマネージャー」 で本製品の型名を見たとき、「VL-20WB1G」と表示されますが、故障ではありません。

<span id="page-17-0"></span>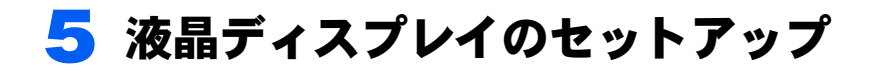

## <span id="page-17-1"></span>AUTO セットアップアクション機能(アナログ入力時)

本製品は、次の場合、最適な表示を得られるように画面位置、水平サイズなどを自動調整 します。

- ・初めてディスプレイを本体に接続したとき
- ・今までに入力されたことのない解像度(モード)が設定されたとき

#### **必重要**

- ▶ AUTO セットアップアクションは、本製品の対応する解像度(モード)でのみ動作しま  $\uparrow$   $(\rightarrow$  [P.32](#page-32-0)).
- ▶一度調整された解像度(モード)は、設定値が本製品に記憶されるので、記憶後は AUTO セッ トアップアクションは動作しません。
- ▶ AUTO セットアップアクションは、画面全体が暗い色に設定されている場合、動作しないこと があります。その場合は、パソコン本体で画面の背景を白色に設定してから、AUTO ボタンを 押して自動調整(→ [P.21](#page-21-0)) を行ってください。
- ▶デジタルケーブルでの接続の場合は、AUTO セットアップアクションおよび自動調整は動作し ません。

#### <span id="page-17-2"></span>LED エコモード機能

本製品には、画面の明るさを抑え消費電力を低減する「LED エコモード」機能が搭載され ています。

#### ■LED エコモード

ECO ボタンで次のように切り換えます。 **Contract Contract** 

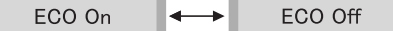

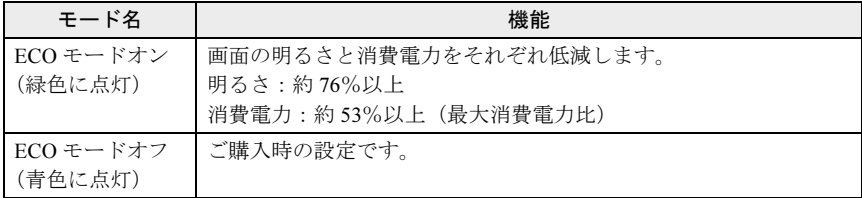

#### **必重要**

▶LED エコモードと明るさ調整の関係は次のようになります。ECO モードオン領域は、明るさ調 整値 10 以下です。

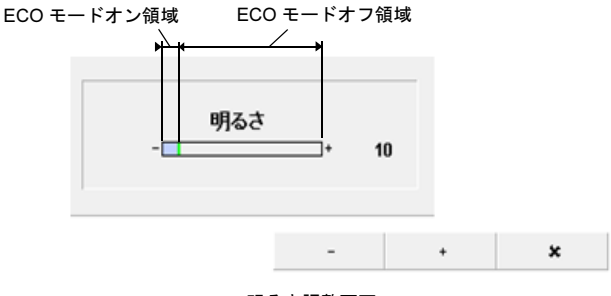

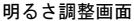

## <span id="page-18-0"></span>細かい設定を行う

本製品はメニュー画面でさまざまな設定を行うことができます。設定には MENU ボタン、 ECO ボタン、INPUT ボタン、スピーカーボタン、明るさボタン、AUTO ボタンを使用します。

### ■メニュー画面の基本的な操作

#### □ ボタンの基本機能

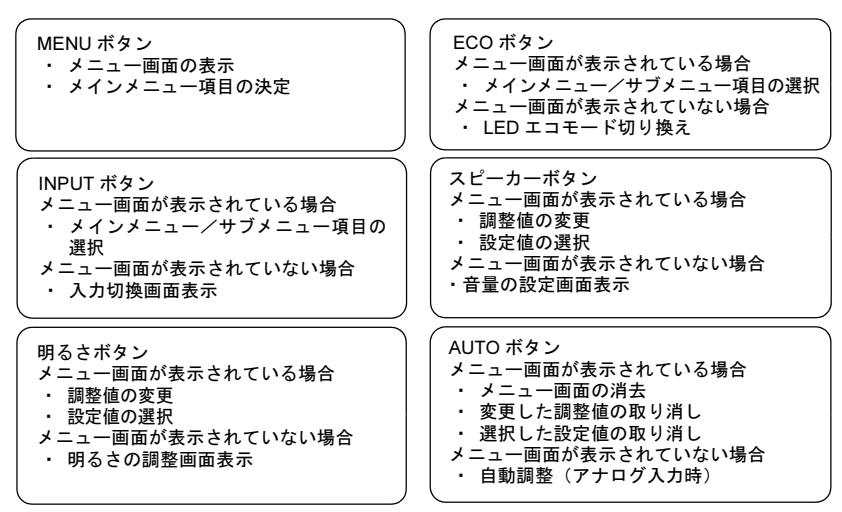

#### <span id="page-19-0"></span>□ 操作方法

各ボタンを押すと、それぞれの設定画面と操作アイコンが表示されます。

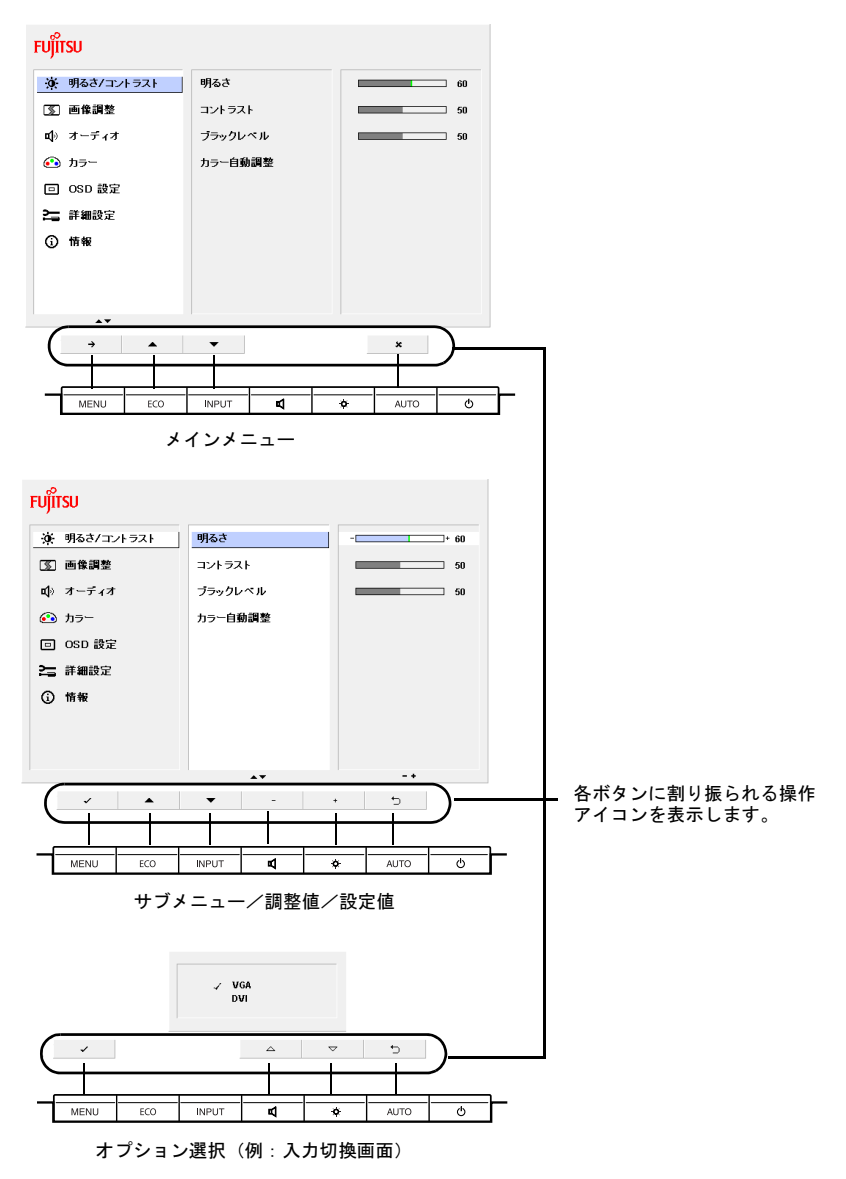

<sup>(</sup>画面は機種や状況により異なります)

それぞれの操作アイコンの機能は、次のようになります。

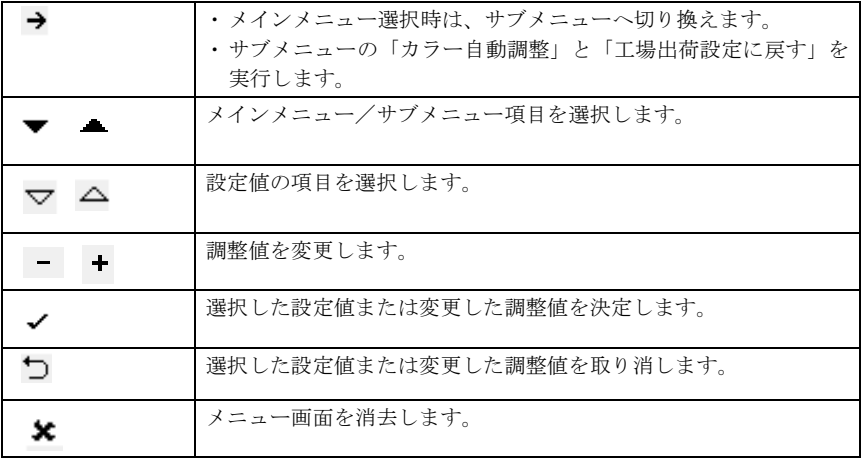

## <span id="page-21-0"></span>調整項目の内容

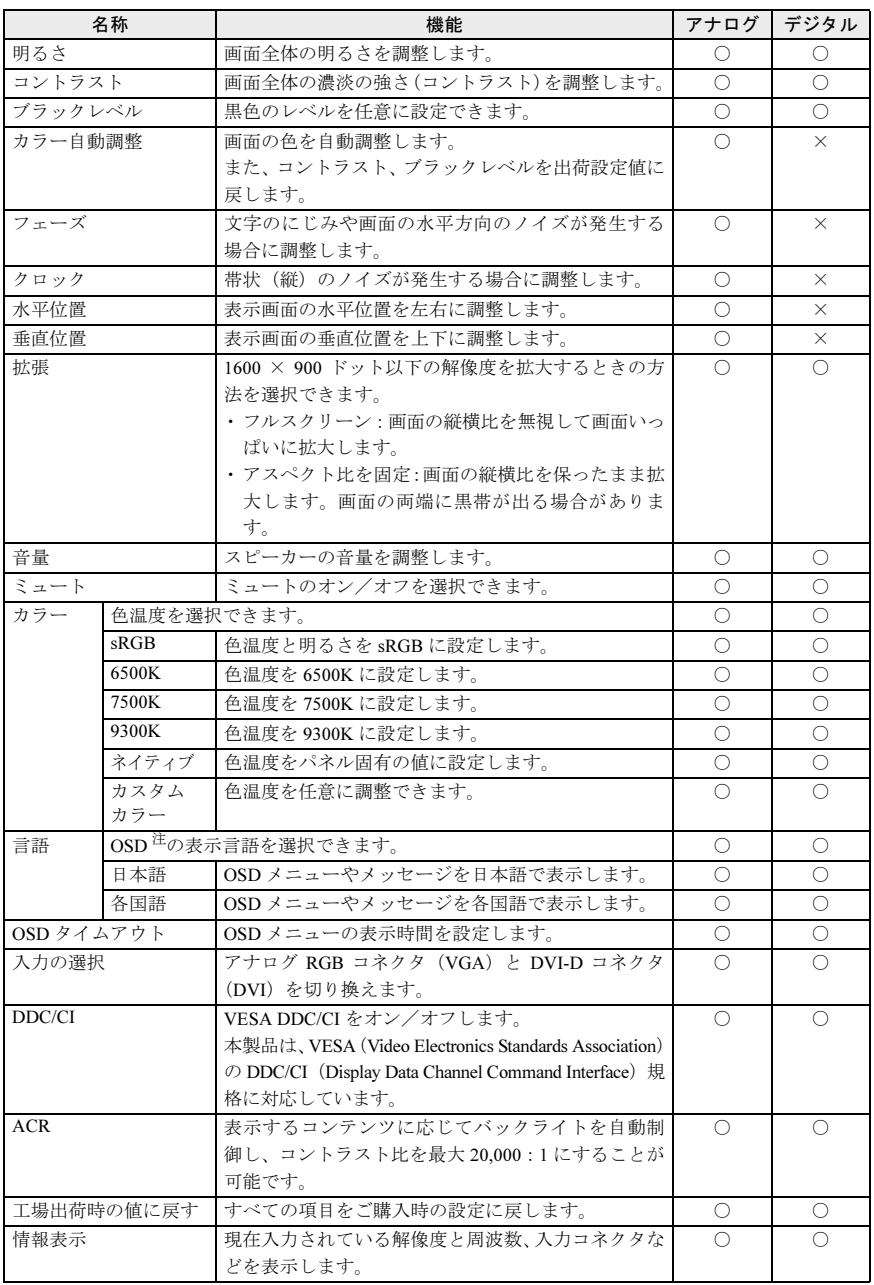

<span id="page-22-2"></span>注 : OSD とは On-Screen Display の略です。ボタンを押して表示されるメニュー画面などのことを言 います。

#### **修重要**

▶カラー自動調整時は、画面上に白色と黒色が表示されている必要があります。 画面の背景を白色に変更してください。 画面の背景を白色にすると、デスクトップのアイコンの名前が黒色になります。

#### $P$ POINT

▶省電力状態になると、スピーカーからの音声出力が停止します。

## <span id="page-22-0"></span>入力切り換えについて

本製品には2つの入力コネクタ(アナログ RGB コネクタ:(VGA)アナログ入力、および DVI-D コネクタ:(DVI)デジタル入力)があります。

入力切り換えは自動で行われますが、両方の入力に信号があり、任意で入力を切り換えた い場合は、手動で切り換えてください[。「操作](#page-19-0)方法」(→ P19)

## 1 INPUT ボタンを押して、入力切換メニューを表示します。

2 スピーカーボタン、明るさボタンを押して、入力先を選択します。

3 MENU ボタンで決定します。

入力切換メニューは入力信号があり、画面が表示されている状態でのみ表示されます。 アナログ、デジタル入力共に信号が入力されていない場合には入力切換メニューは表示さ れません。

#### $P$ POINT

▶ 入力切換メニューで切り換えた入力に信号が入力されていない場合、入力信号がある元の入力 が表示されます。

## <span id="page-22-1"></span>ボタンロック機能

本製品には MENU ボタンと電源ボタンをロックする機能が搭載されています。ボタンを ロックすることで、無断で設定を変更する事ができず、誤操作防止が可能となります(ECO ボタン、INPUT ボタン、スピーカーボタン、明るさボタンおよび AUTO ボタンはロックで きません)。

## ■MENU ボタンをロックする

本製品の電源がオフの状態で MENU ボタンを押しながら電源ボタンを押すと、OSD ロック 画面を表示します。プログレスバーが全て青色になると、MENU ボタンをロックします (MENU ボタンを押してもメニュー画面は表示しません)。

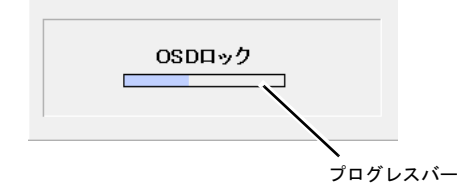

#### $P$ POINT

- ▶ プログレスバーが全て青色になる前にボタンを離すと、MENU ボタンのロック操作をキャンセ ルします。
- ▶MENU ボタンのロックを解除する場合も、同じ方法でボタン操作をします。プログレスバーが 全て青色になると、MENU ボタンのロックを解除します。また、プログレスバーが全て青色に なる前にボタンを離すと、MENU ボタンのロック解除操作をキャンセルします。

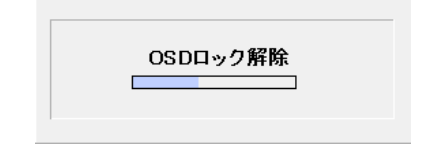

#### ■電源ボタンをロックする

OSD を表示していない状態で、ECO ボタンを押しながら INPUT ボタンを押すと、電源ボ タンをロックします

#### $P$  POINT

▶ 電源ボタンのロックを解除する場合も、同じ方法でボタン操作をします。

<span id="page-24-0"></span>6 省電力機能

本製品はパソコンの省電力機能に対応しています。この機能は、マウスおよび キーボードが一定時間操作されないと、画像の表示を中断し、電力の消費を抑え ます。

省電力状態では、画面の表示が中断し、本製品の電源ランプはオレンジ色に点灯 します。

省電力状態から元の状態に戻すには、キーボードのいずれかのキーを押すかマウ スを動かします。

本製品は、パソコン本体の制御に応じて、次の表に示すいずれかの状態に移行し ます。移行時には画面に「節電に入ります」というメッセージが表示されます。 省電力機能については、パソコン本体のマニュアルをご覧ください。

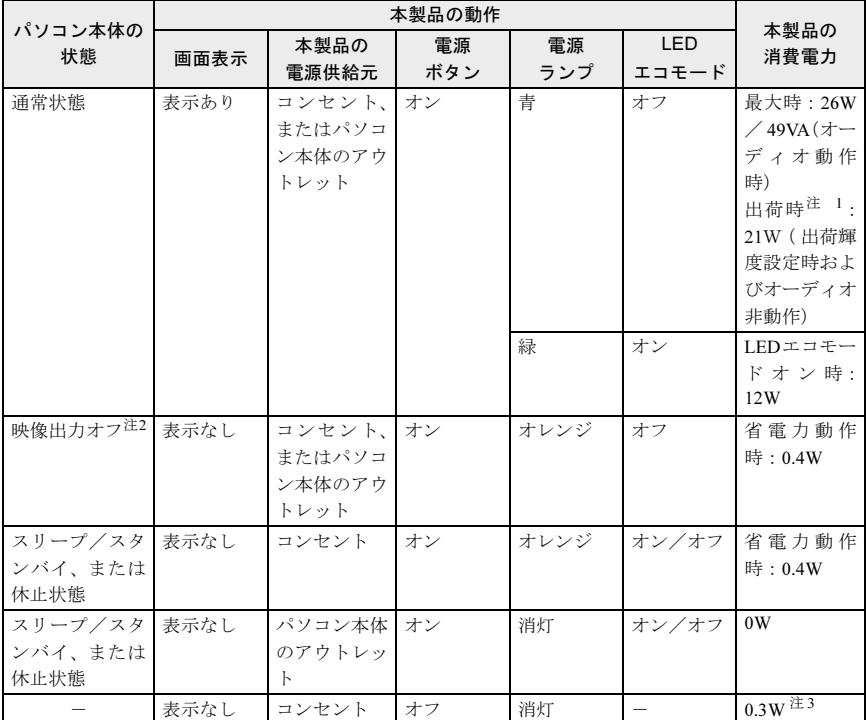

<span id="page-24-1"></span>注 1: ご購入時の状態で、明るさを特に調整しないでかつスピーカーを使用しない状態での消費電力で す。

<span id="page-24-2"></span>注2: パソコン本体の省電力機能により画面の表示が中断されてから、スリープ/スタンバイ、または休 止状態に移行する前の状態です。

<span id="page-24-3"></span>注 3 :「電源ボタン「オフ」時」の電力消費は、電源ケーブルをコンセント、またはパソコン本体のアウ トレットから抜くことにより 0 にすることができます。

# <span id="page-25-0"></span>7 こんなときには

本製品のご使用に際して何か困ったことが起きた場合は、次の内容をお調べくだ さい。お客様からお問い合わせの多いトラブルに関する症状、原因、対処方法を 記載しています。

問題が解決できない場合は、「富士通パーソナル製品に関するお問い合わせ窓口」 ...<br>またはご購入元にご連絡ください。

「富士通パーソナル製品に関するお問い合わせ窓口」については、パソコン本体 に添付されている『取扱説明書』をご覧ください。

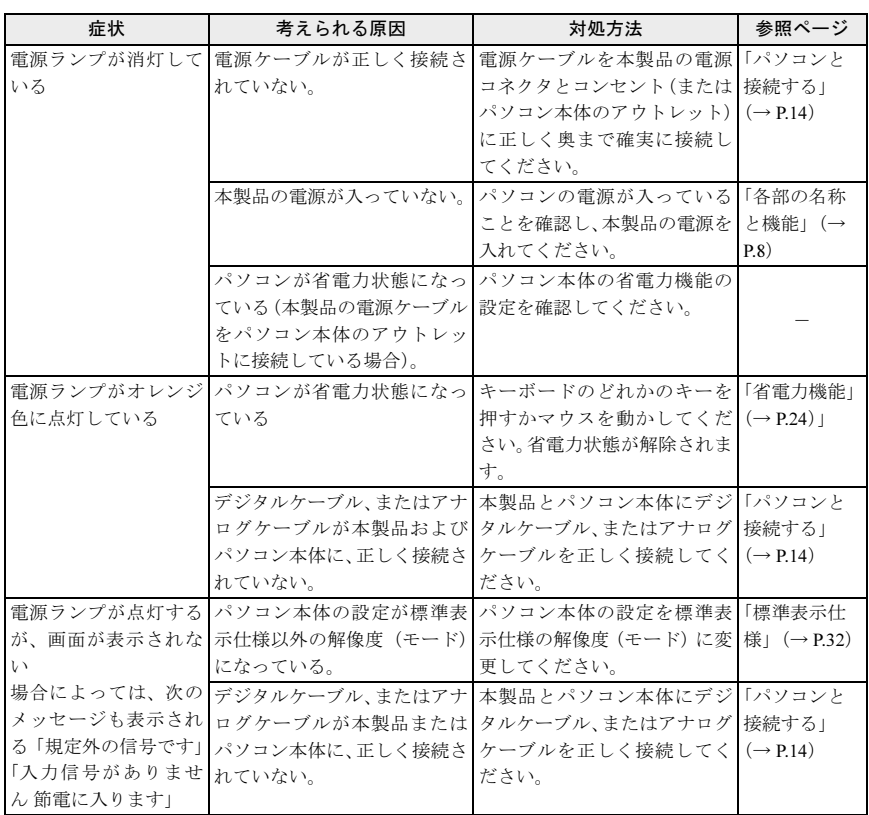

## <span id="page-25-1"></span>画面が表示されない

## <span id="page-26-0"></span>画面がおかしい

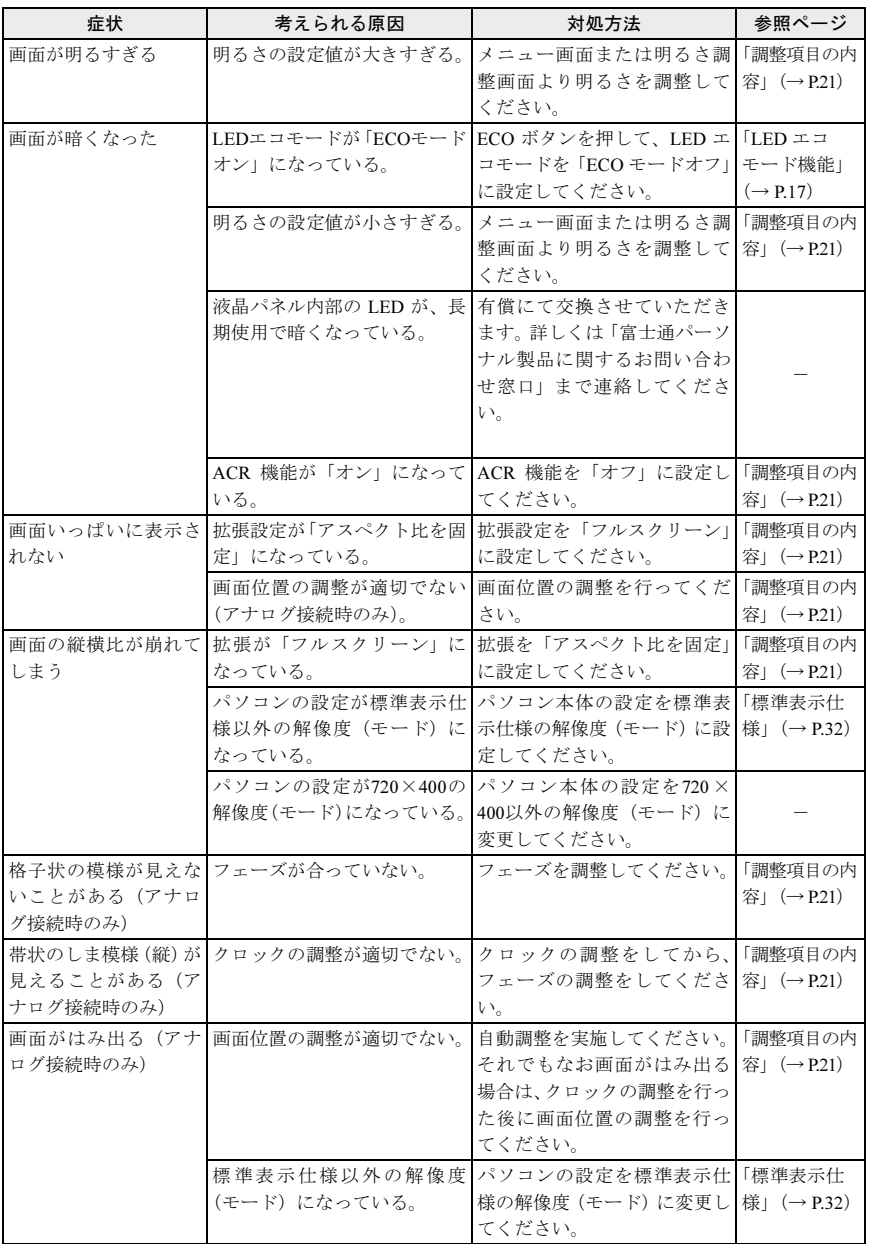

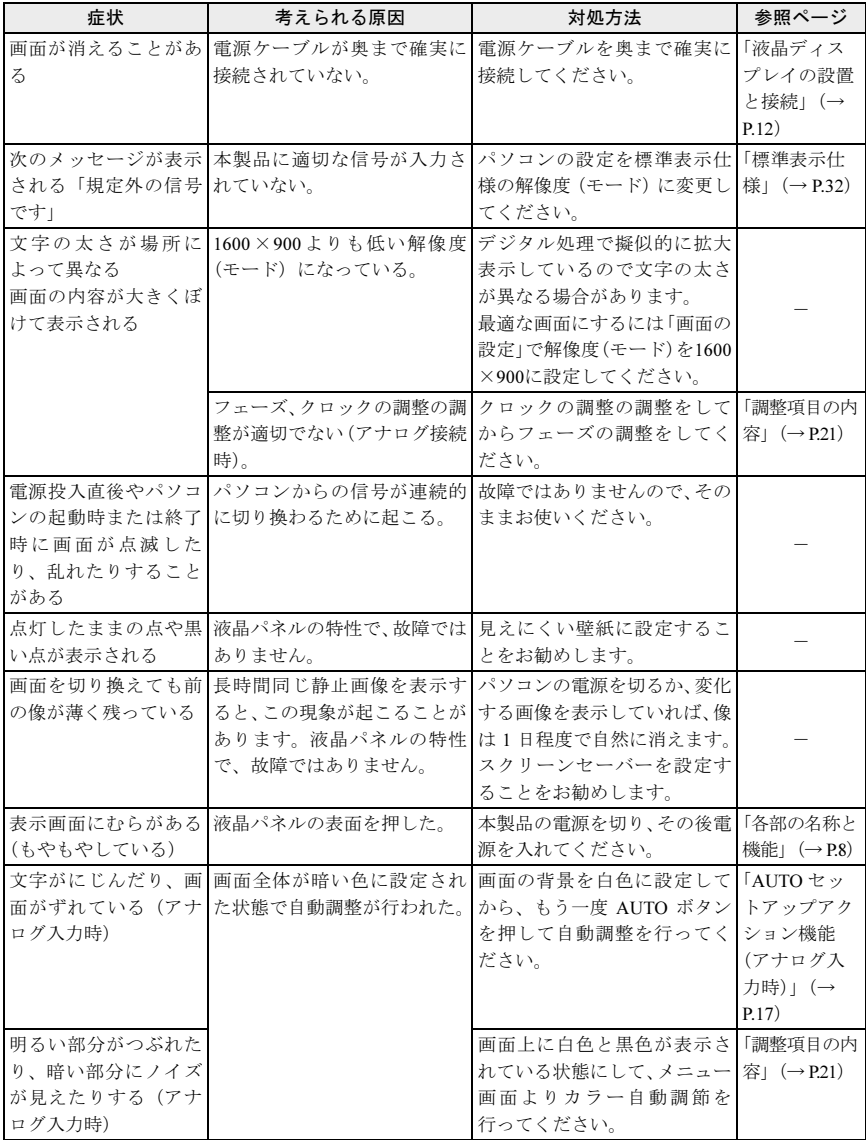

## <span id="page-28-0"></span>画面調整ができない

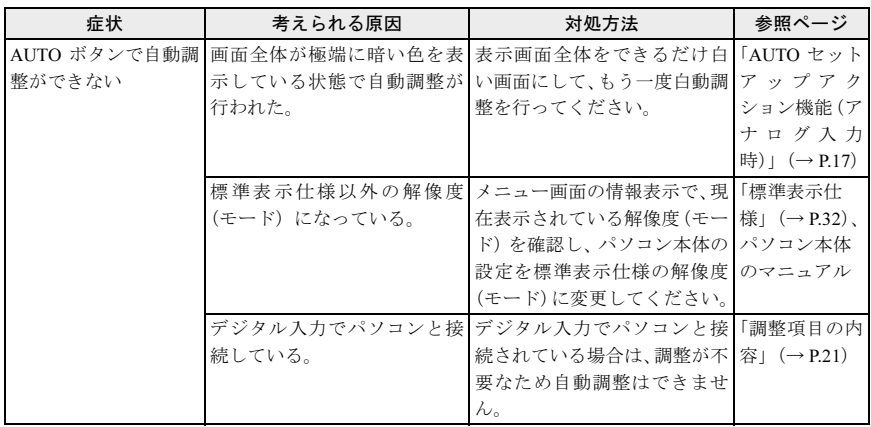

## <span id="page-29-0"></span>音が聞こえない/変な音が聞こえる

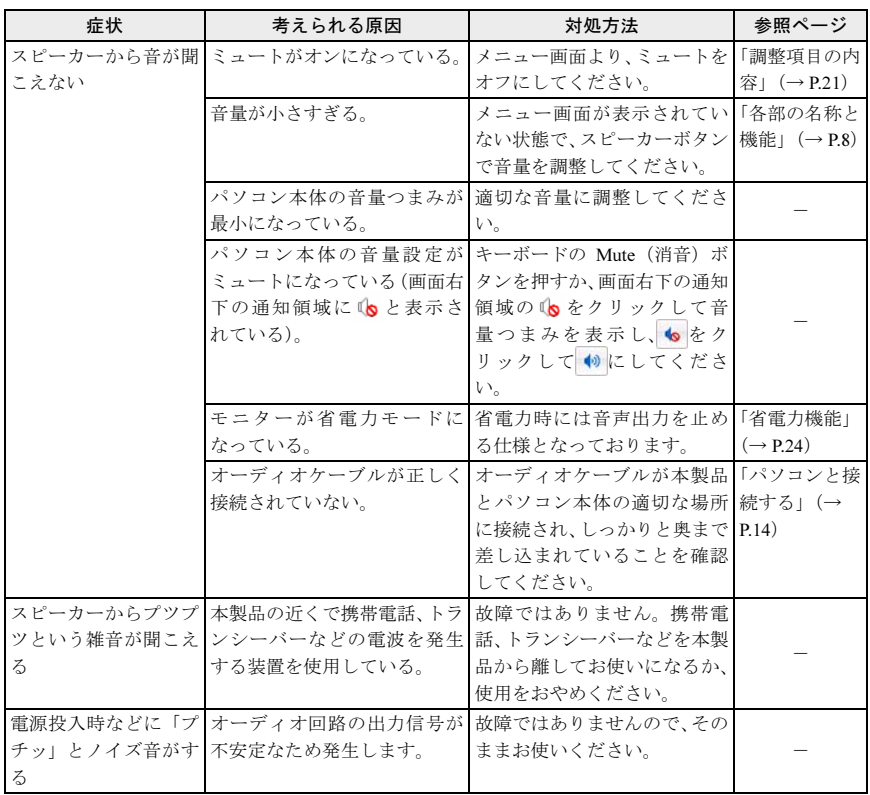

# <span id="page-30-1"></span><span id="page-30-0"></span>8 日常のお手入れ

## <span id="page-30-2"></span>清掃する

お手入れの前に本製品の電源を切り、電源プラグをコンセント、またはパソコン本体のアウ トレットから抜いてください。

#### **必重要**

- ▶ 化学ぞうきんや市販クリーナーは、次の成分を含んだものがあり、画面の表面コーティングや カバーを傷つける場合がありますので、使用しないでください。
	- ・アルカリ性成分を含んだもの
	- ・界面活性剤を含んだもの
	- ・アルコール成分を含んだもの
	- ・シンナーやベンジンなどの揮発性の強いもの
	- ・研磨材を含んだもの など
- ▶ 清掃用スプレー(可燃性物質を含むもの)を使用しないでください。

#### □ 画面 (液晶パネル)

ガーゼなどの柔らかい布で拭いてください。

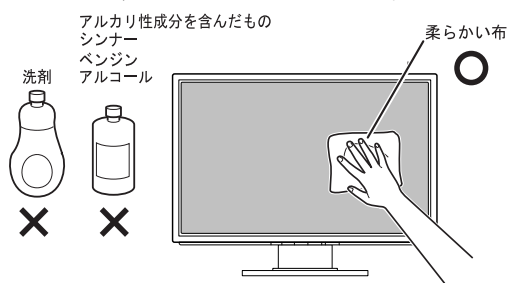

#### □ カバー

水または中性洗剤を含ませ、固く絞った布で拭いてください。中性洗剤を使用した場合は、 水に浸して固く絞った布で、中性洗剤を拭き取ってください。また、拭き取りのときには、 本製品に水が入らないように充分注意してください。

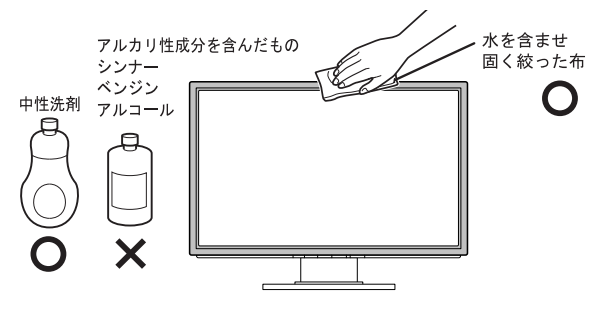

<span id="page-31-0"></span>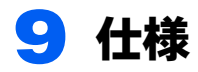

## <span id="page-31-1"></span>本体仕様

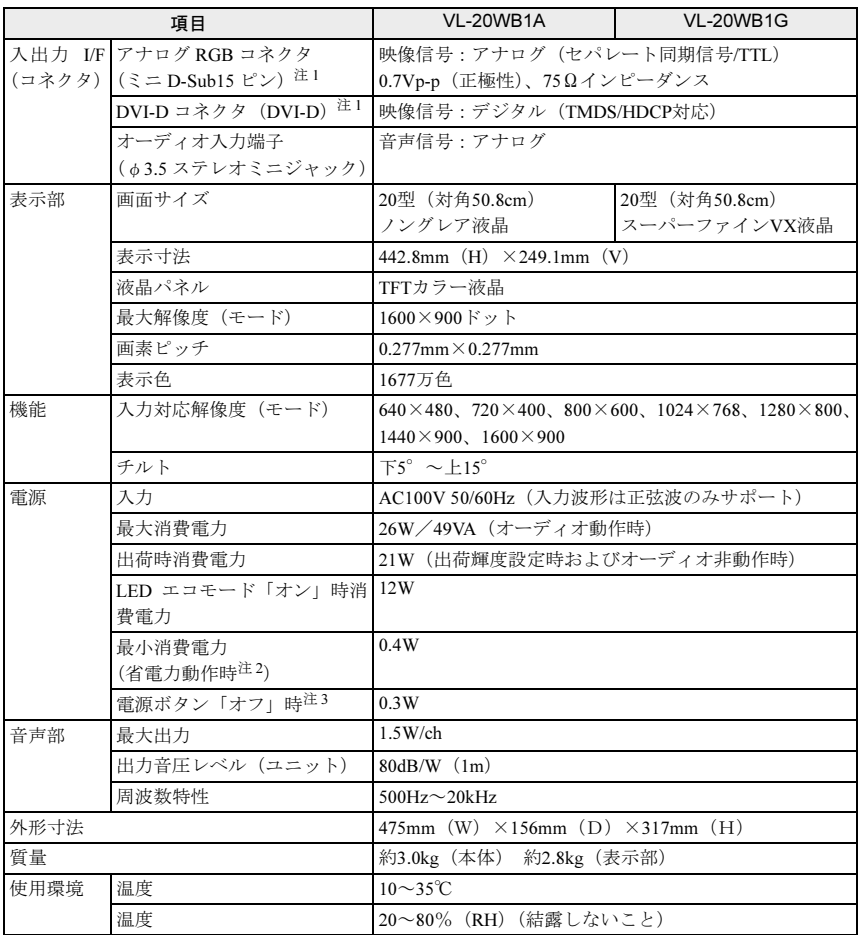

<span id="page-31-4"></span>注 1: 本製品は、VESA(Video Electronics Standards Association)の DDC/CI(Display Data Channel<br>Command Interface) 規格に対応しています。

<span id="page-31-2"></span>注 2: パソコン本体で設定した自動的にディスプレイの電源を切る時間が経過して、スピーカーを使用せ ず、明るさを特に調整しない状態での使用を想定しています。電源ランプがオレンジ色の状態です。

<span id="page-31-3"></span>注 3:「電源ボタン「オフ」時」の電力消費は、電源ケーブルをコンセントまたはパソコン本体のアウト レットから抜くことで 0 にすることができます。

## <span id="page-32-0"></span>標準表示仕様

本製品には、ご購入時に次のような表の解像度(モード)の調整値が登録されています。 (走査方式がインターレースの信号は対応していません。)

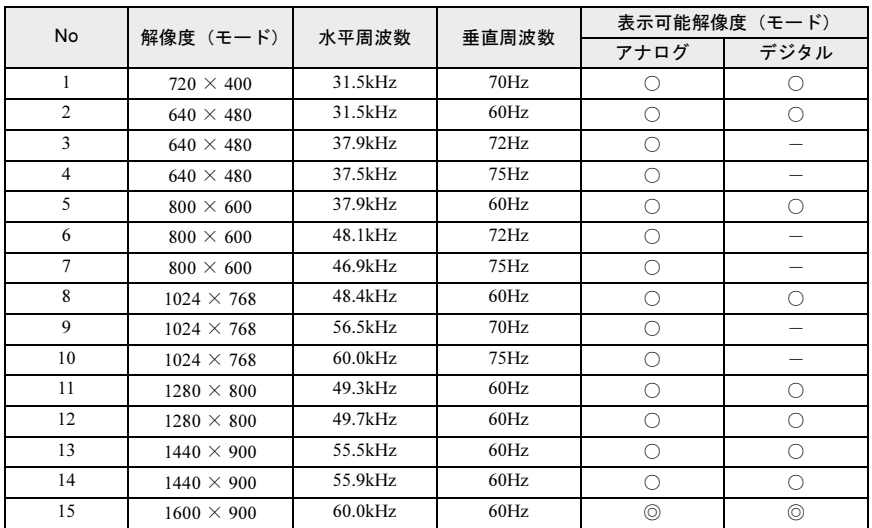

〇 : 表示可能 ◎ : 推奨解像度(モード)

#### 修重要

- ▶接続するパソコンの種類により、表示位置などが多少ずれることがあります(アナログ入力時)。 その場合は AUTO ボタンにて自動調整を行ってください。 自動調整で調整しきれない場合は[、「調整](#page-21-0)項目の内容」(→ P.21)の「フェーズ」「クロック」 「水平位置」または「垂直位置」で調整してください。 パソコン側での微調整は行わないでください。
- ▶上表以外の解像度(モード)にパソコンを設定すると、正常に表示されなくなる場合があります。
- ▶ 1600 × 900 以外の解像度(モード)では、文字の輪郭がはっきり見えなかったり、細かなスト ライプの太さが揃わなかったりすることがあります。これは、擬似的に拡大表示しているため であり、故障ではありません。
- ▶上表の解像度(モード)であっても、スキャンコンバーターで表示された NTSC 信号について は、表示品位を保証するものではありません。

#### $\mathsf{P}$ POINT

▶ご購入時の設定(1600 × 900)でのご使用をお勧めします。

## <span id="page-33-0"></span>コネクタ仕様

## ■アナログ (ミニ D-Sub15 ピン・コネクタ)

#### 端子配列表

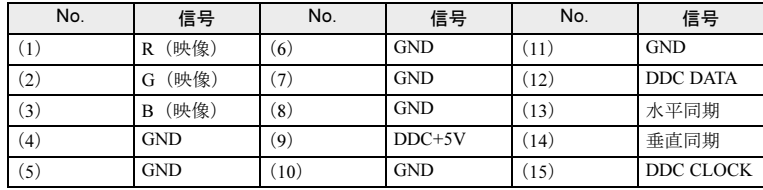

#### 端子配列図

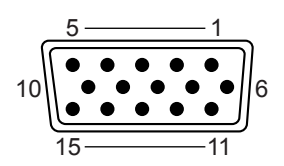

## ■デジタル (DVI-D コネクタ)

#### 端子配列表

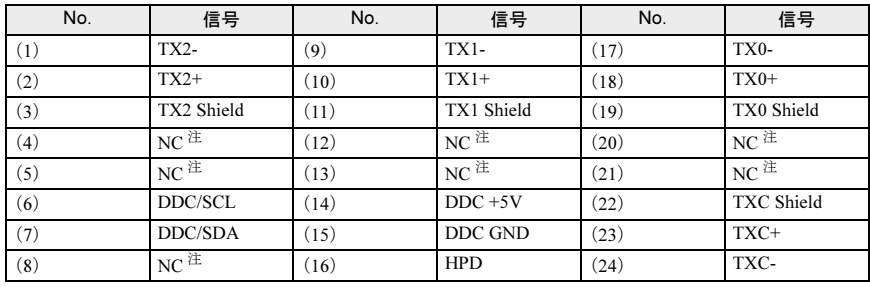

<span id="page-33-1"></span>注 NC: 未接続

#### 端子配列図

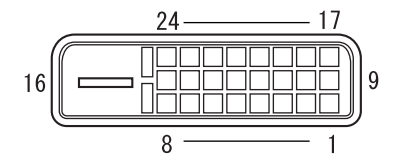

# <span id="page-34-0"></span>外形図

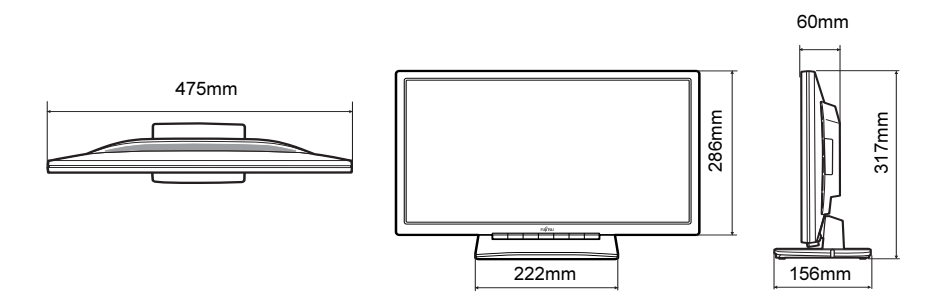

#### 液晶ディスプレイ -20 ワイド(VL-20WB1A/20WB1G) 取扱説明書

B6FJ-7481-01 Z0-00

発 行 日 2011 年 10 月 発 行 責 任 富士通株式会社

〒 105-7123 東京都港区東新橋 1-5-2 汐留シティセンター

- ●このマニュアルの内容は、改善のため事前連絡なしに変更することがありま
- す。 ●このマニュアルに記載されたデータの使用に起因する第三者の特許権およ
	- びその他の権利の侵害については、当社はその責を負いません。
	- ●無断転載を禁じます。